## **Ötpróba**

## **Jegyvásárlás menü.**

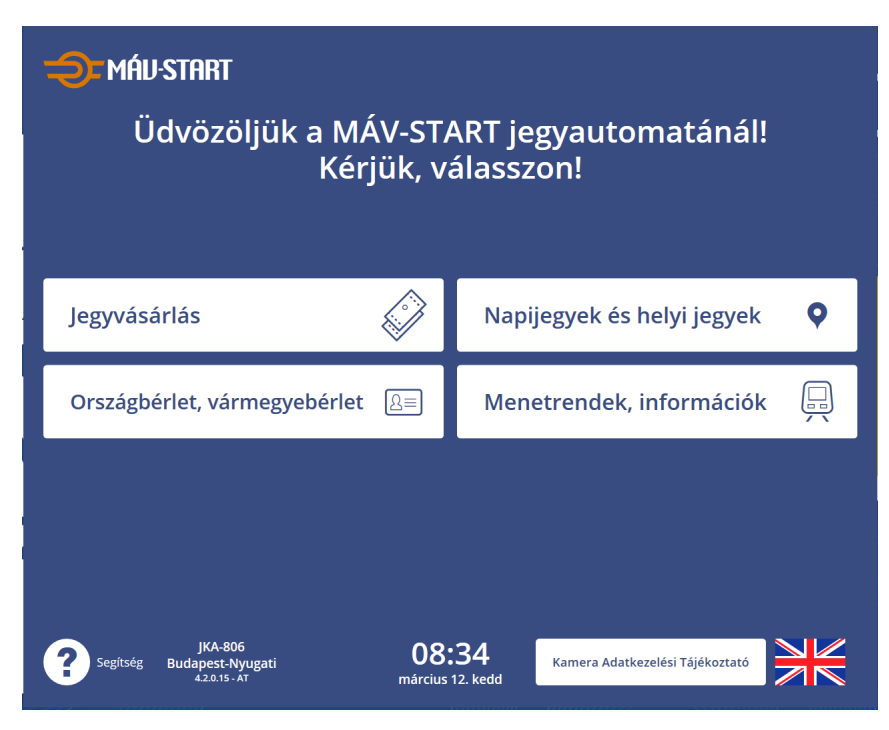

## **Induló- és célállomás kiválasztása.**

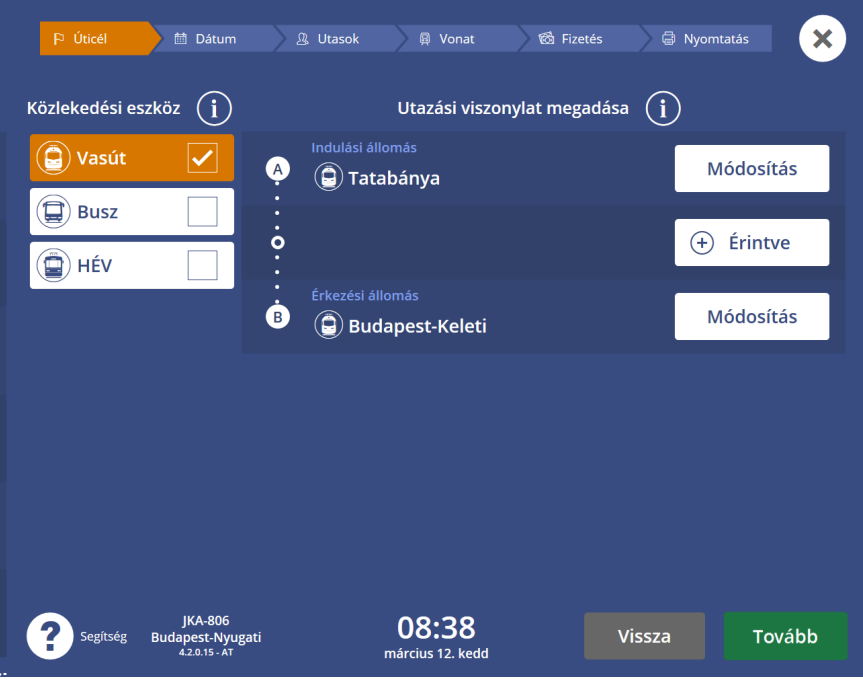

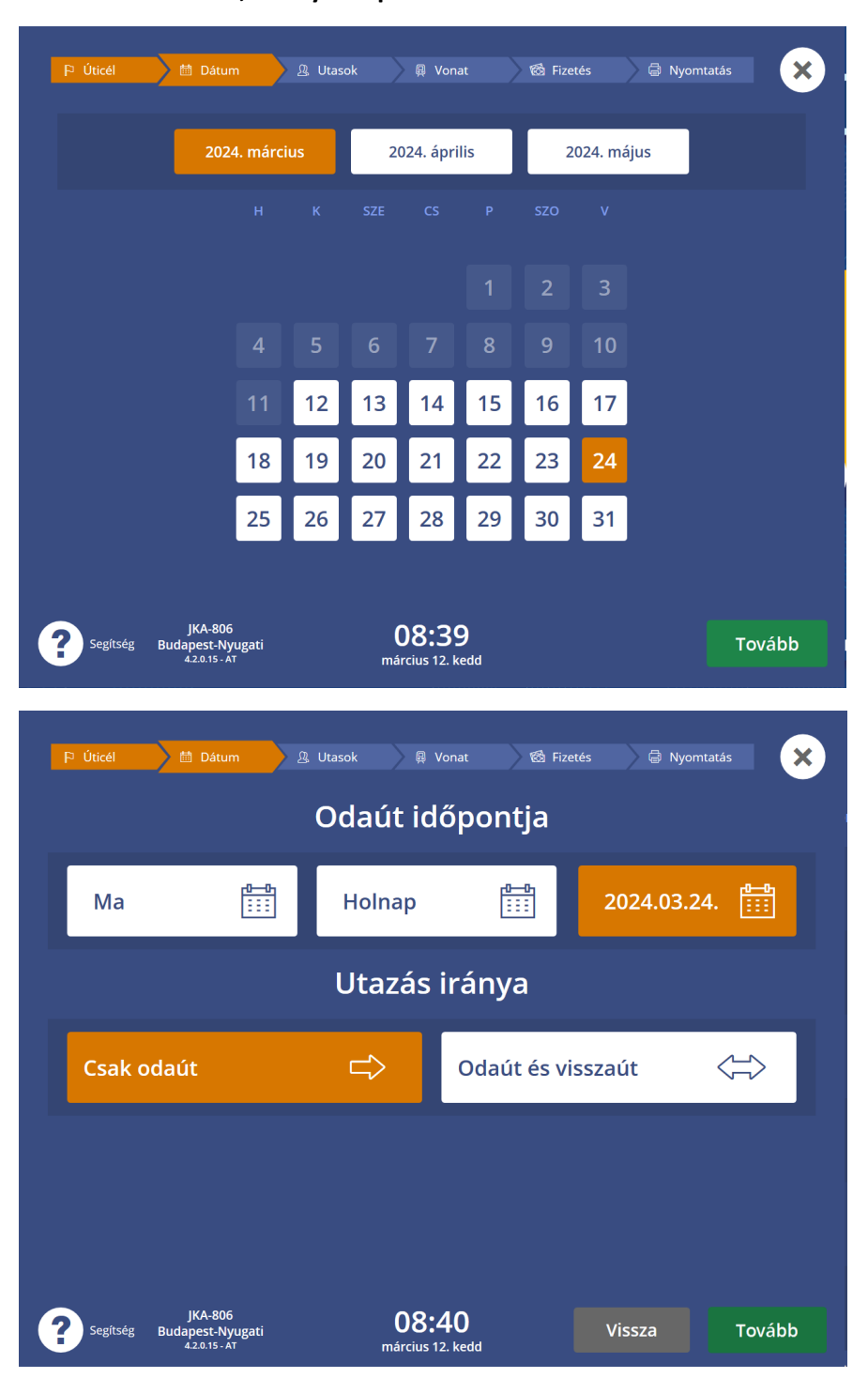

**Dátum kiválasztása, amelyik napon szeretne utazni az utas.**

**Egyéb kedvezmények, Tovább gomb és kiegészítő kedvezmény választása. Alkalmi menetjegyeknél, mindig "Rendezvény belépő" kiegészítő kedvezményt kell beállítani.**

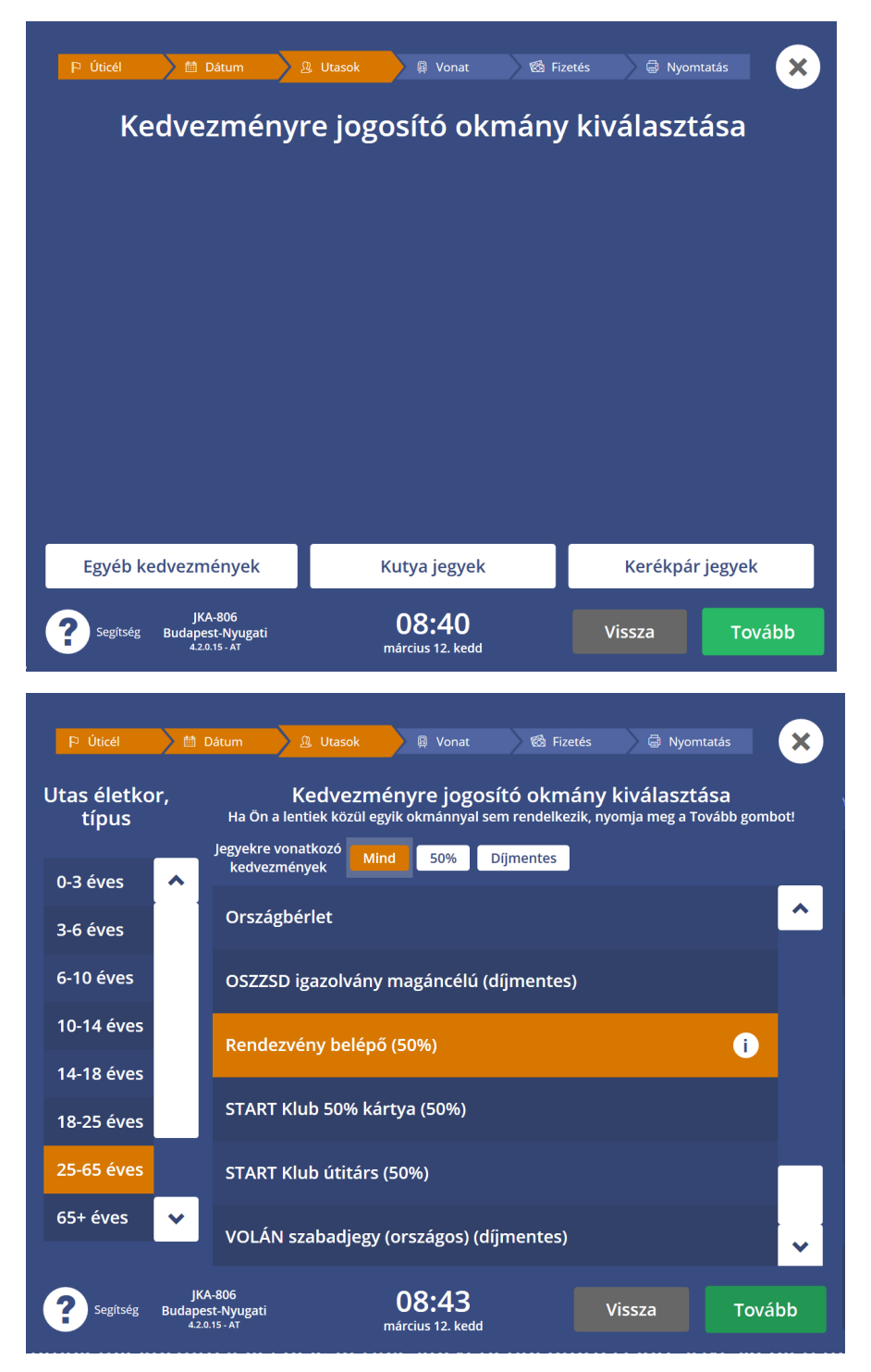

**Ezen a képernyőn lehet még több utast hozzáadni. Maximum 9 fő-re kérhető jegy, ha kiindulási- és célállomás megegyezik minden utasnál.**

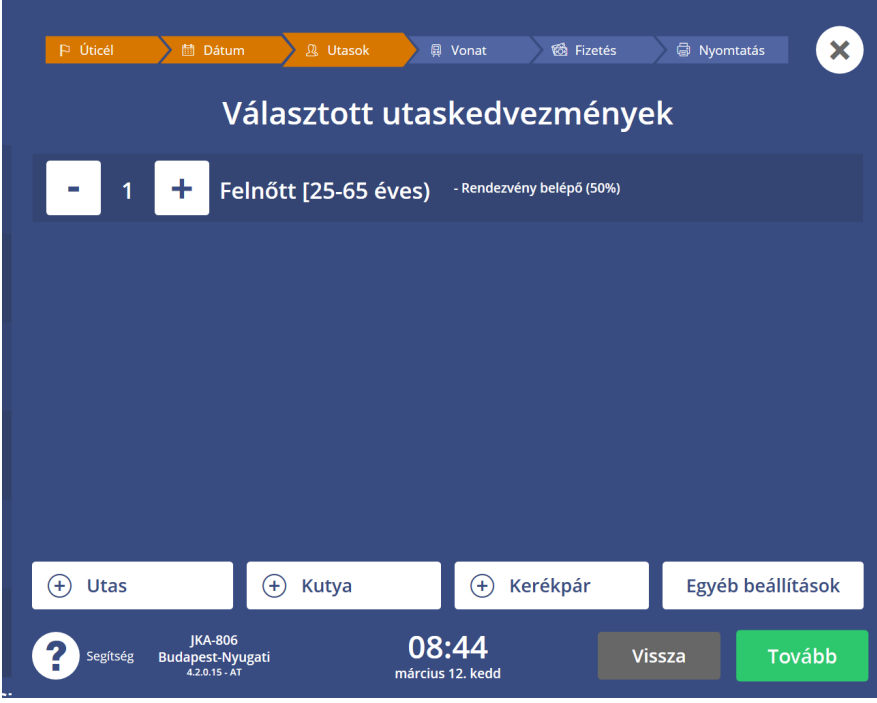

**Vonat választása, amelyikkel szeretne utazni az utas.**

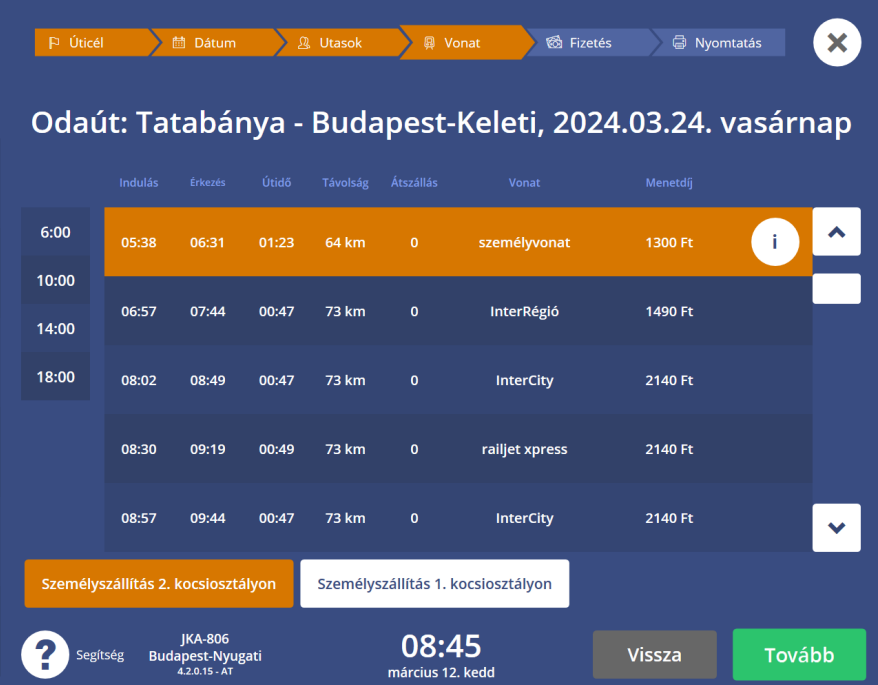

**Jegyösszesítő. Itt újra tudja ellenőrizni, honnan-hová és mikor utazik ill., hogy a megfelelő kedvezményt beállította-e.**

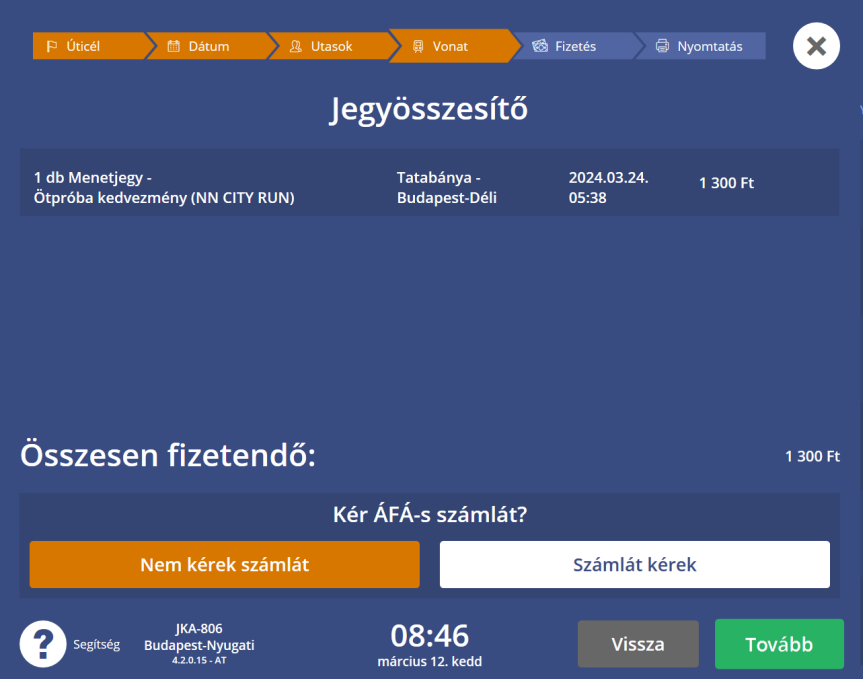

**Fizetési mód kiválasztása, attól függően, hogy készpénzzel vagy bankkártyával egyenlíti ki a menetjegyet. Tovább gomb megnyomásával jut el a fizetés képernyőre.**

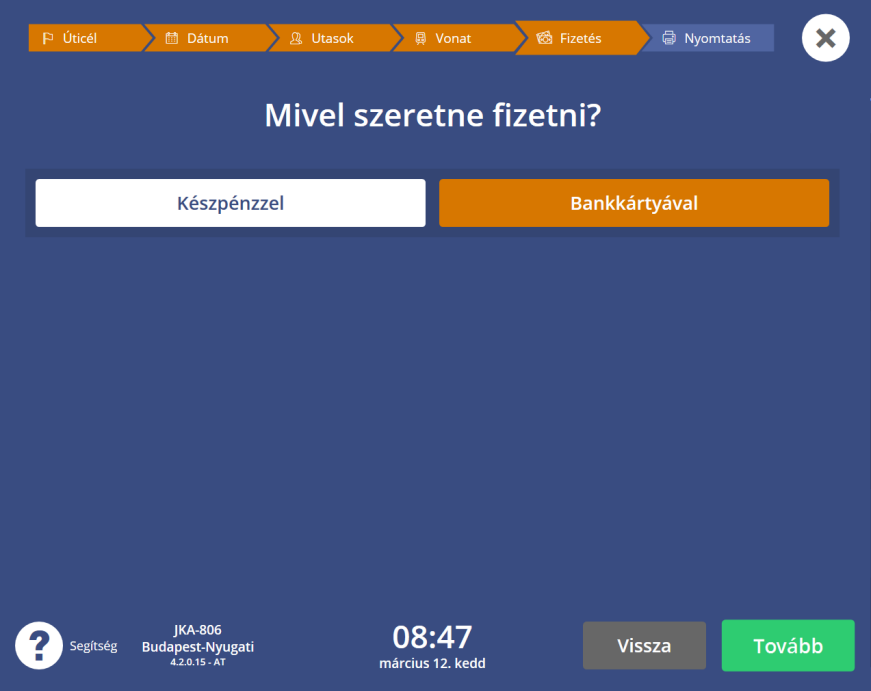

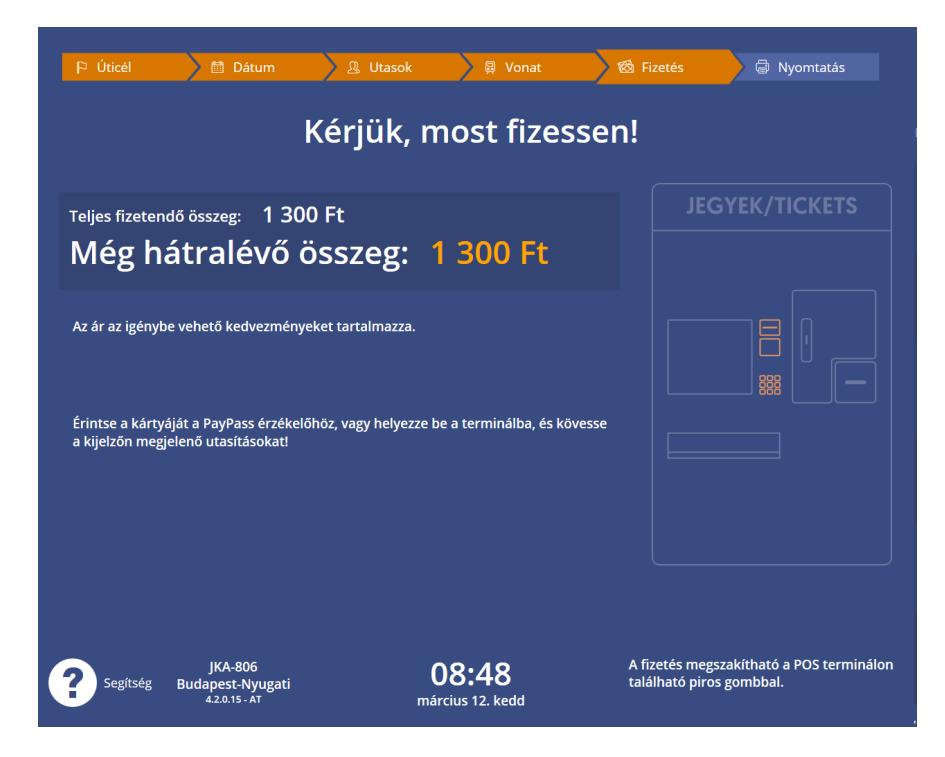

**Kinyomtatódik a menetjegy.**

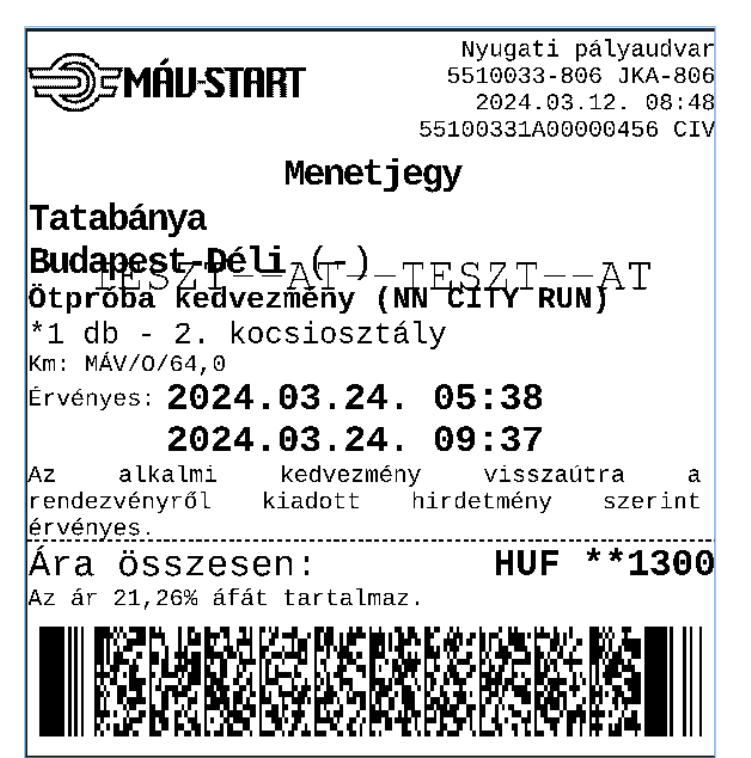